# Configuratie van de Single Point Setup op WAP581 J

### Doel

Een Wireless Access Point (WAP) sluit zich aan op een router en fungeert als een knooppunt voor het Wireless Local Area Network (WLAN). Clustering is wanneer meerdere WAP's op hetzelfde netwerk zijn aangesloten. Deze technologie is geavanceerde intelligentie die hen in staat stelt om dynamisch samen te werken en draadloos voorzien van een netwerk vereenvoudigt. U zult een geclusterd draadloos netwerk als één enkele entiteit kunnen configureren en beheren, en zonder de instellingen in elk toegangspunt afzonderlijk te moeten configureren en aanpassen. Tot tien WAP's kunnen in een draadloos netwerk worden gegroepeerd.

Elke extra WAP die op het netwerk is geïnstalleerd, versterkt het draadloze signaal in gebieden met een zwak of geen signaal. WAP fungeert als zender en ontvanger van WLANradiosignalen, waardoor een breder draadloos bereik wordt gecreëerd en er meer klanten op een netwerk kunnen worden ondersteund.

Dit artikel is bedoeld om u te laten zien hoe u een cluster in een WAP kunt configureren via Single Point Setup.

#### Richtsnoeren bij de configuratie Single Point Setup:

1. Een cluster kan alleen worden gemaakt onder hetzelfde model van twee of meer WAP's waarvan elk Single Point Setup heeft ingeschakeld en u dezelfde Single Point Setup-naam hebt.

Opmerking: Een cluster ondersteunt een groep van maximaal 16 geconfigureerde WAP581 only apparaten.

2. De naam van het cluster wordt niet naar andere WAP's verzonden die tot een cluster behoren. U moet dezelfde naam op elk apparaat configureren dat lid is van het cluster.

3. De clusternaam moet uniek zijn voor elk Single Point Setup dat u op het netwerk configureren.

4. Single Point Setup werkt alleen met WAP's die hetzelfde type IP-adressering gebruiken. Apparaten zullen niet clusteren als IP-versies niet vergelijkbaar zijn.

 ingeschakeld.5. U kunt Single Point Setup niet inschakelen indien Wireless Distribution System (WDS) is

#### Toepasselijke apparaten

• WAP581

## **Softwareversie**

● 1.0.0.4

#### Single Point Setup instellen

Stap 1. Meld u aan bij een van de webgebaseerde applicaties van het access point en kies Single Point Setup > Access Point.

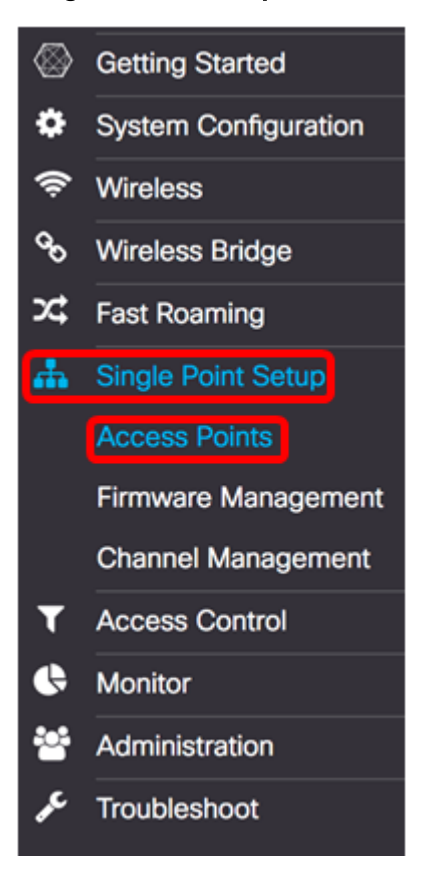

Stap 2. Controleer het aanvinkvakje Single Point Setup inschakelen om Single Point Setup mogelijk te maken.

Opmerking: standaard is de Single Point Setup uitgeschakeld in WAP.

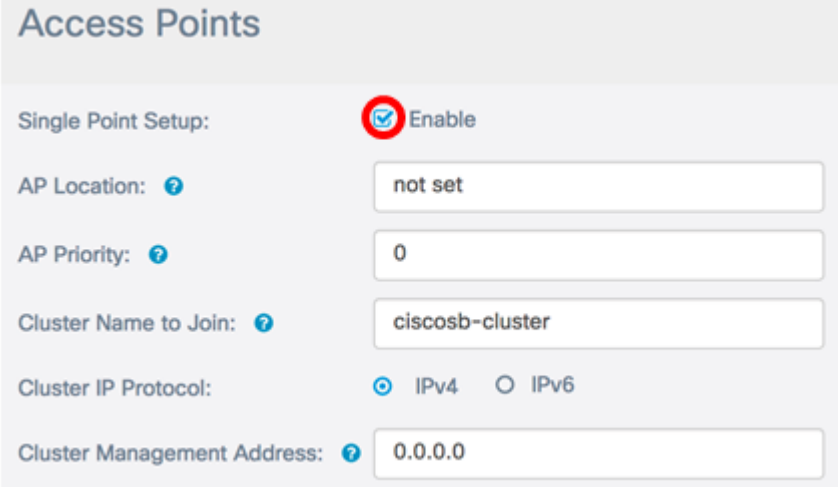

Stap 3. Voer in het veld AP-locatie een beschrijving in van de locatie waar de WAP zich fysiek bevindt. Het bereik loopt van 1 tot 64 tekens.

Opmerking: In dit voorbeeld wordt dimensie C-137 gebruikt.

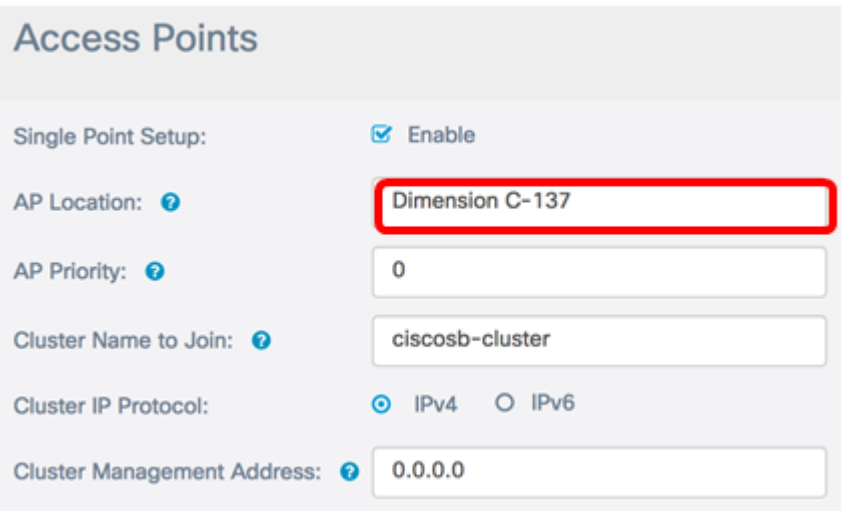

Stap 4. Voer de prioriteit van het cluster in voor de verkiezing van Dominant WAP (Cluster Controller) in het veld AP Priority. Hoe hoger u het aantal instelt, hoe groter de kans voor deze WAP om de Dominant WAP te worden. In het geval van een gelijktijging wordt het laagste Media Access Control-adres (MAC-adres) dominant.

Opmerking: In dit voorbeeld wordt 2 gebruikt.

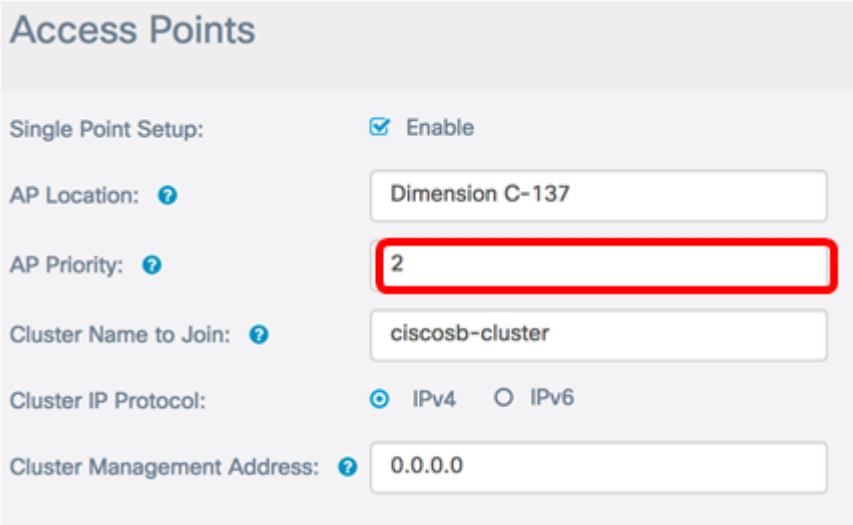

Stap 5. In het veld Cluster Name to Join voert u de naam van de cluster in zodat de WAP zich bij het programma kan aansluiten.

Opmerking: In dit voorbeeld wordt C-1998M gebruikt.

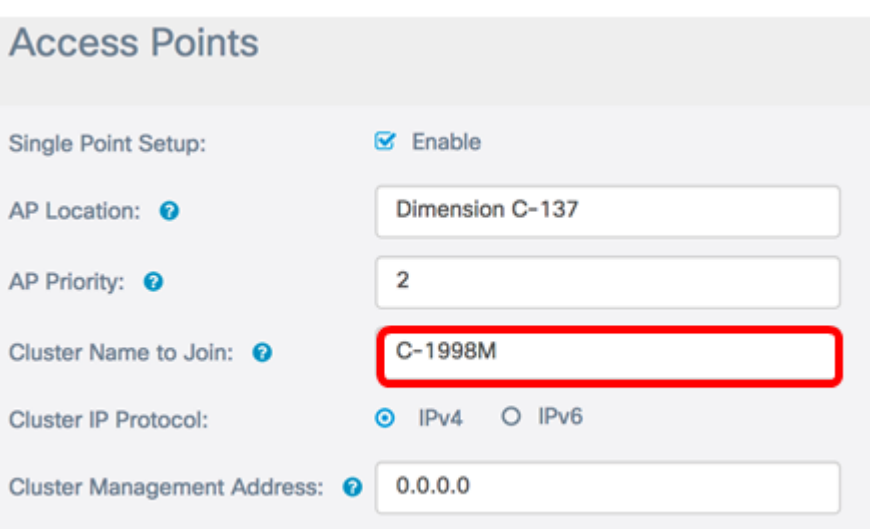

Stap 6. In het gebied van het Cluster IP-protocol kiest u de IP-versie die de WAP's in het cluster gebruiken om met andere leden te communiceren.

Opmerking: In dit voorbeeld wordt IPv4 geselecteerd. Dit is de standaard clustering IP versie.

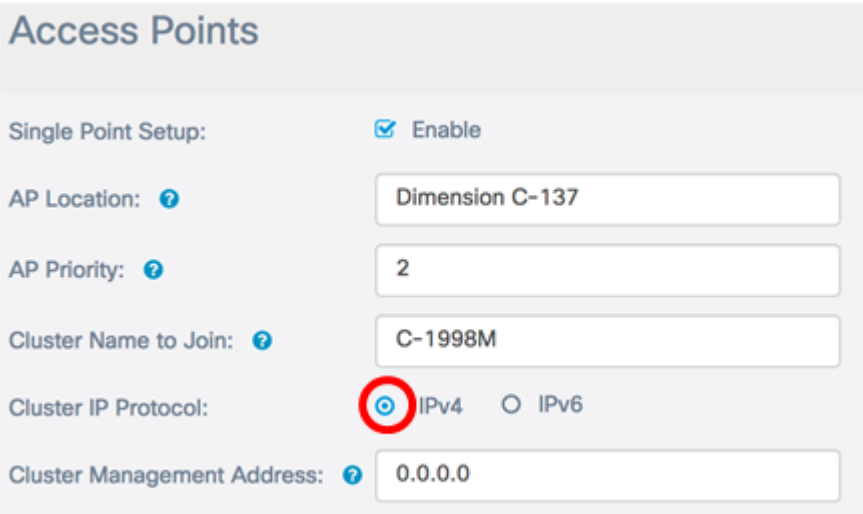

Stap 7. (Optioneel) Om het cluster met één IP-adres te beheren en te benaderen, kunt u een statisch toegewezen IP-adres in het veld Cluster Management-adres invoeren.

Opmerking: In dit voorbeeld is 192.168.100.52 het Cluster Management-adres.

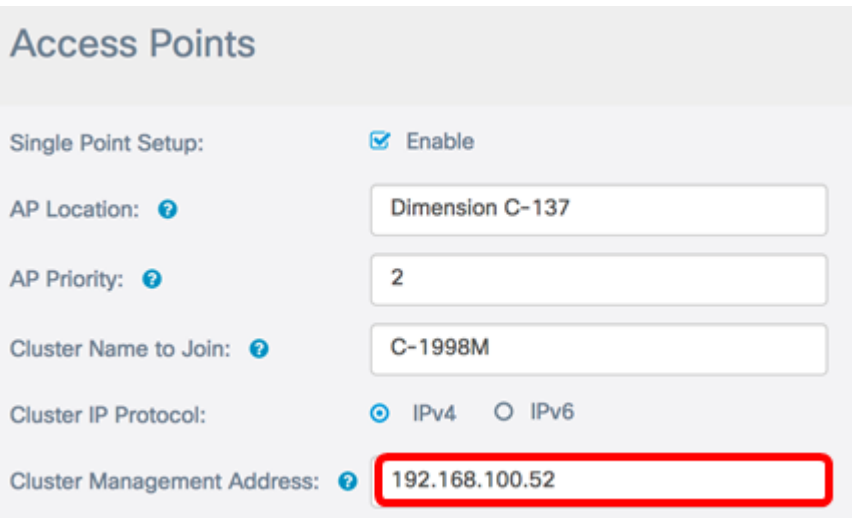

WAP zal naar andere WAP's in Subnet gaan zoeken die met de zelfde clusternaam en IP versie worden gevormd.

Stap 8. Klik op Opslaan.

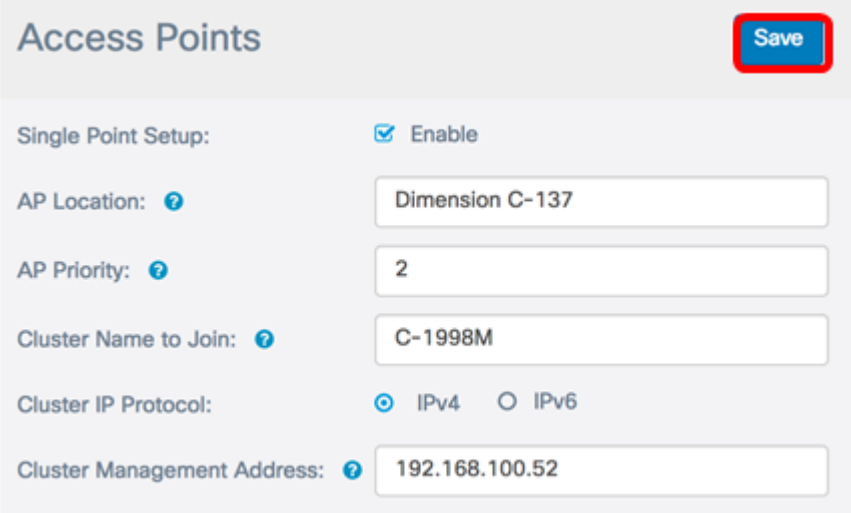

U had nu met succes Single Point Setup op WAP581 moeten configureren.